## Setting Up Custom Company Directories

Custom company directories settings allow administrators create separate companies directories with their own permissions.

Go to CRM administrator menu / Custom company directories and create new directories:

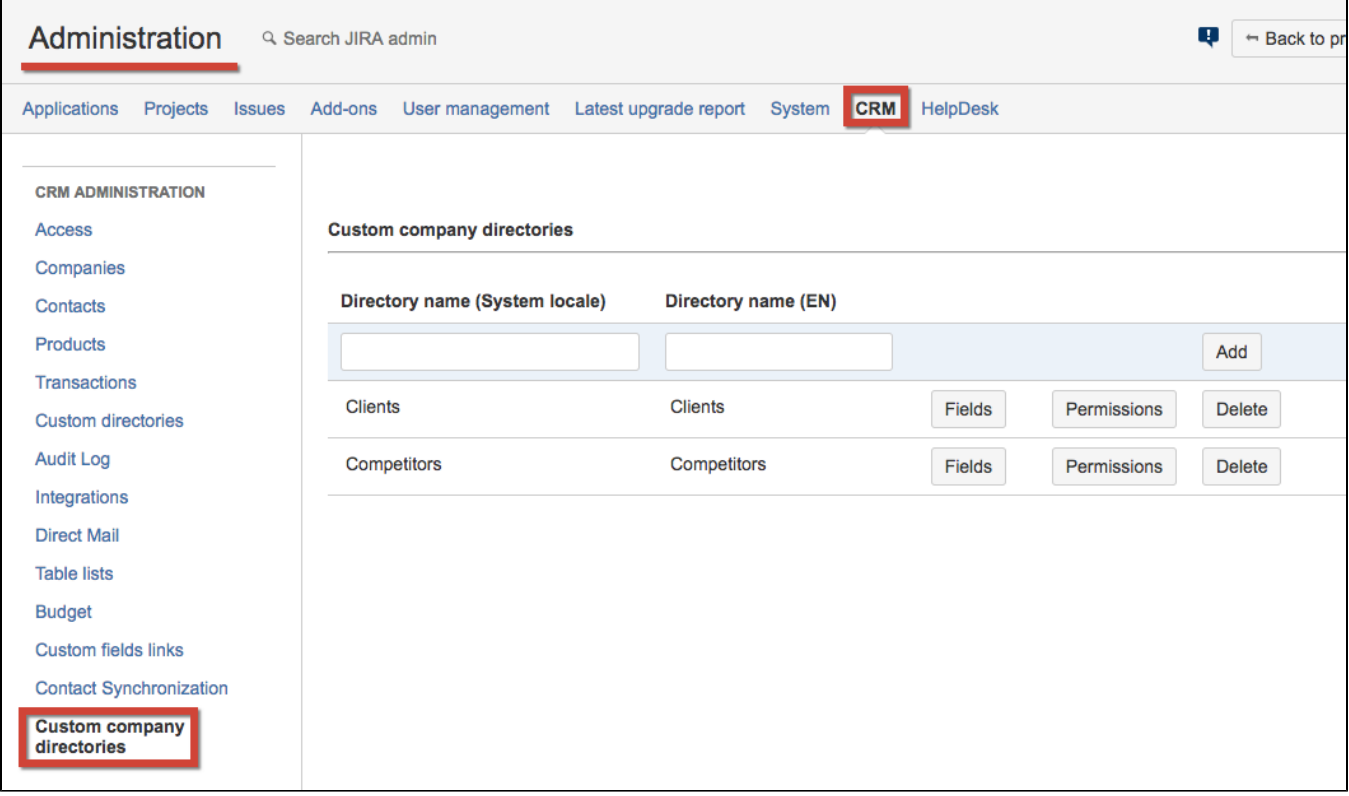

To add new fields to directories click on "Fields" button:

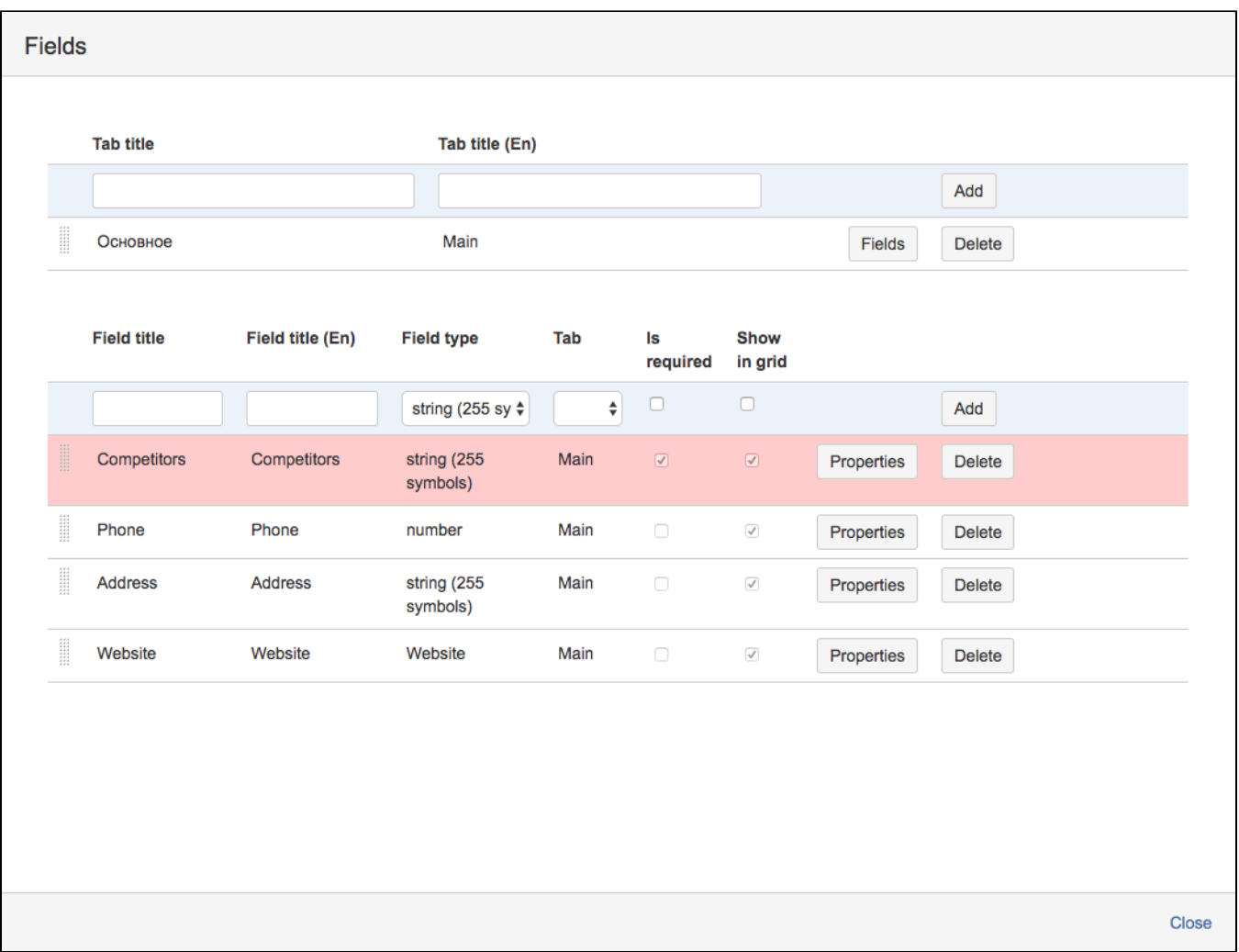

The process is the same as for creation of new [Custom Directories](https://wiki.teamlead.one/pages/viewpage.action?pageId=166101954). First create Tabs in the table above then create new fields of needed types. Don't forget to add the fields to the tabs. To set the order of the fields in the tabs in the table above select the tab and click on "Fields" button and drag'n'drop the fields in the order you want.

When new fields and tabs are created you can set the permissions to the custom company directory. To do that click on "Permissions" button:

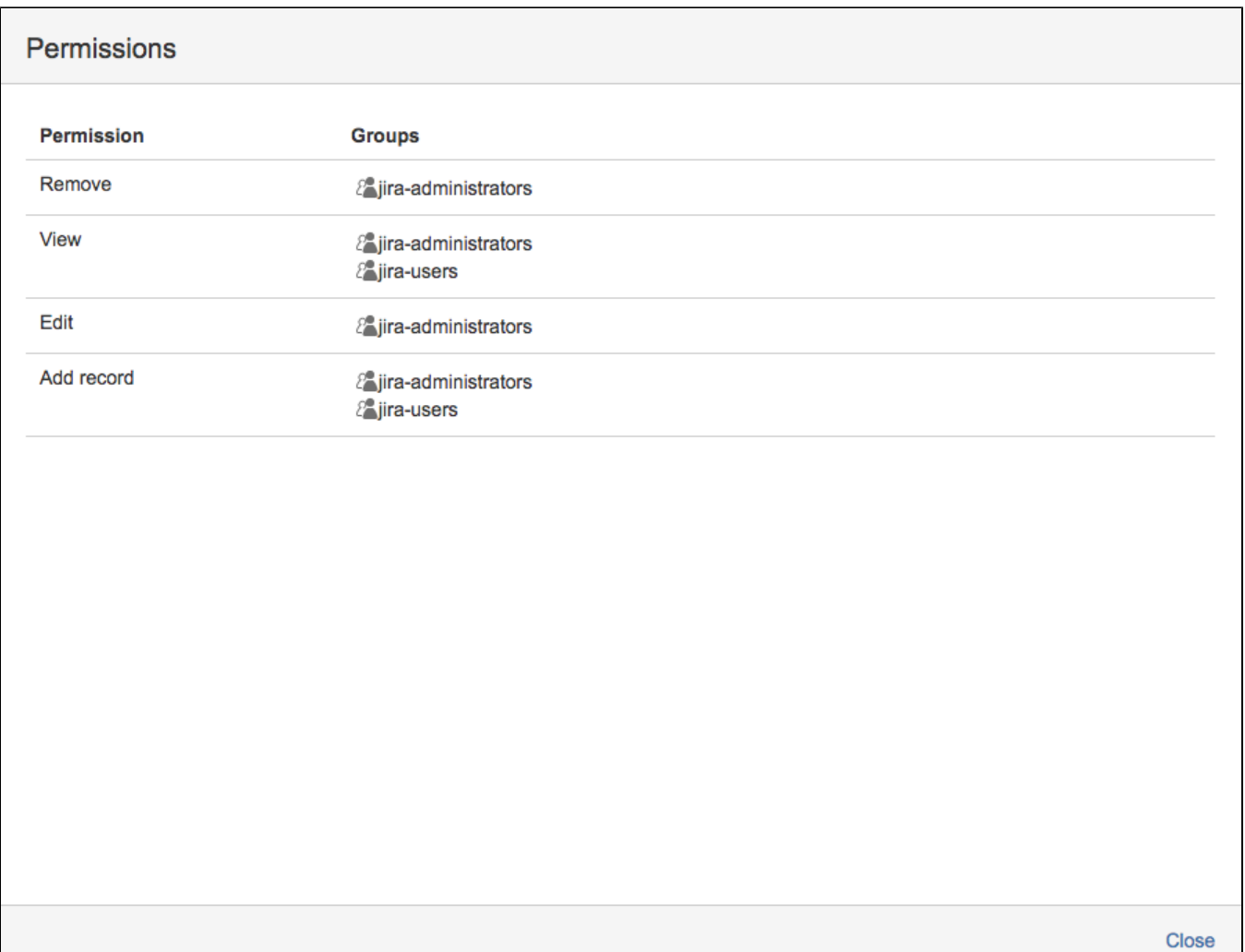

Add Jira-groups for the permissions:

 $\mathsf{l}$ 

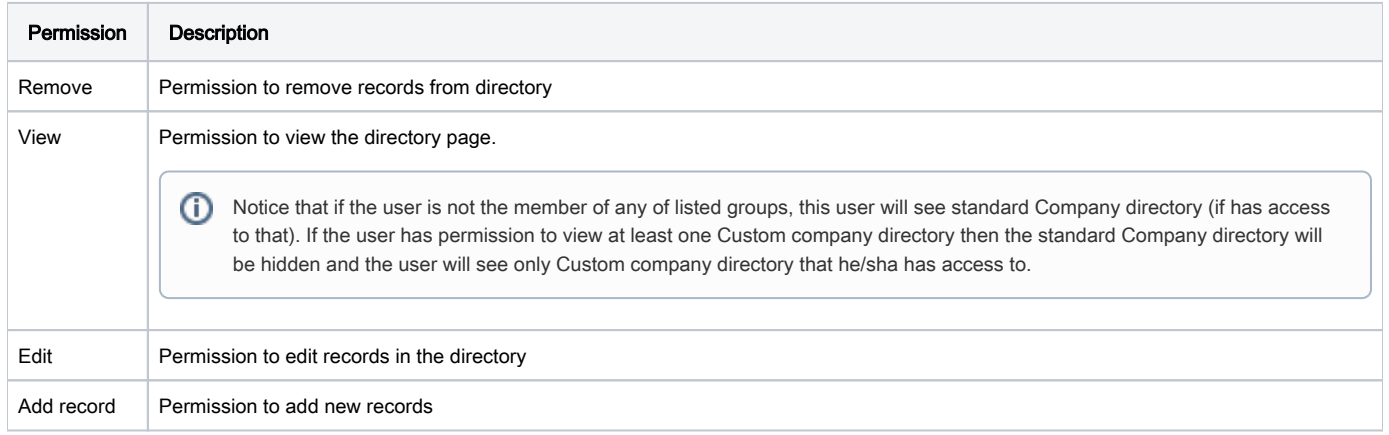

To use these directories inside Jira issue you have to [create custom field](https://wiki.teamlead.one/display/CRMEN/Custom+Field+-+CRM+Custom+Company).